# Betriebsanleitung DTUv2

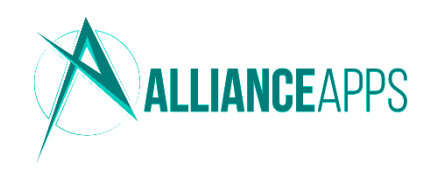

## Sicherheitshinweise

Für einen ordnungsgemäßen und sicheren Gebrauch des Produkts ist den Beschreibungen und Handlungsempfehlungen in dieser Betriebsanleitung Folge leisten. Versuchen Sie nicht, die DTU ohne Anweisung des Herstellers zu reparieren. Bei Beschädigung senden Sie diese zur Reparatur an den Hersteller. Verwenden Sie AllianceApps-Produkte nicht in einer Weise, die nicht vom Hersteller empfohlen wird. Nehmen Sie keine hardwareseitigen Änderungen vor. Öffnen Sie das Gerät nicht. Das Gerät darf nur in trockenen Innenräumen verwendet werden. Das Produkt ist nur zur Verwendung mit der vorinstallierten Software OpenDTU konzipiert. Updates zu dieser Software können beim Hersteller heruntergeladen werden. Installieren Sie keine Fremdsoftware. Nichtbeachtung kann zu Sach- und Personenschäden führen.

## Technische Daten

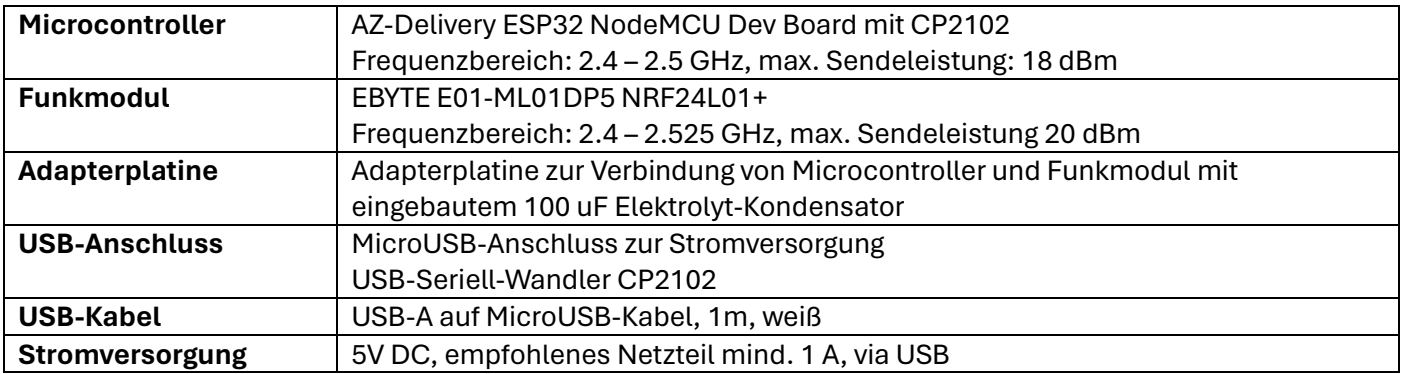

### Inbetriebnahme

Bei Problemen beachten Sie bitte die Hinweise zu häufigen Problemen auf der Rückseite.

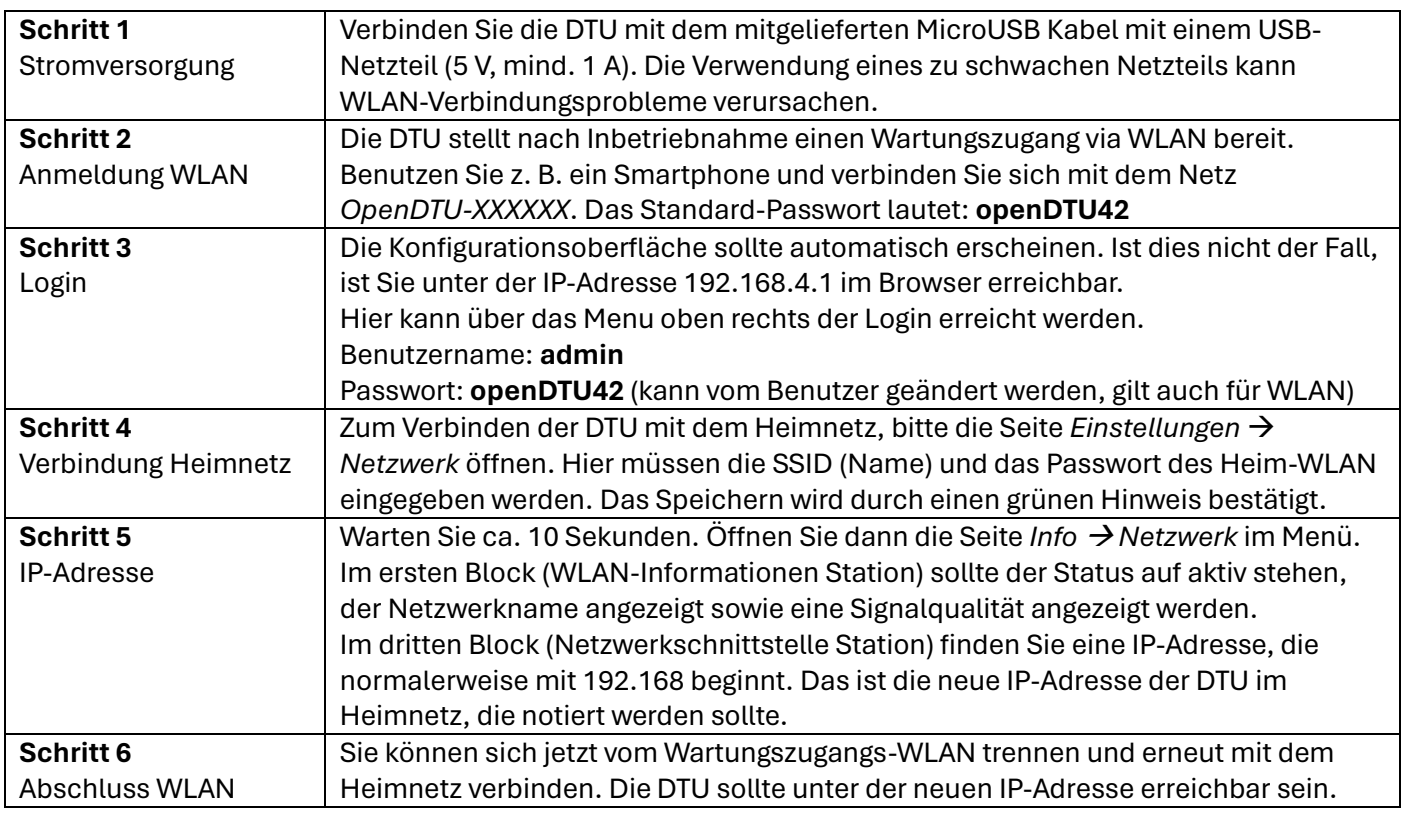

Zum Ausschalten des Geräts entfernen Sie den MicroUSB-Stecker der Stromversorgung.

### Wechselrichter verbinden

Öffnen Sie die Seite Einstellungen → Wechselrichter. Tragen Sie die Seriennummer eines kompatiblen Wechselrichters ein. Das Gerät sollte (tagsüber) innerhalb von 30 Sekunden Daten liefern, die in der Live-Ansicht eingesehen werden können.

## Häufige Probleme

#### **DTU stellt kein WLAN-Netz** *openDTU-XXXXXX* **bereit**

In seltenen Fällen kann es vorkommen, dass die vorinstallierte Software auf dem Microcontroller auf dem Transportweg kaputt geht. Prüfen Sie die Verbindung mit mehreren Netzteilen und Geräten. Sollte das Problem bestehen, wenden Sie sich an uns – wir helfen zeitnah.

#### **Standard-Passwort openDTU42 funktioniert nicht**

Auch dieses Problem kann analog zum vorherigen Problem auftreten. Bitte die Eingabe mehrfach und gewissenhaft probieren. Sollten das Problem bestehen, muss die Software neu geflasht werden oder die DTU von uns ausgetauscht werden.

Sollten Sie das Passwort geändert und vergessen haben: Ein Zurücksetzen ist NUR durch Neuinstallation möglich.

#### **Verbindung mit Heimnetz-WLAN funktioniert nicht**

Überprüfen Sie die eingegebenen Daten (SSID und Passwort) auf Korrektheit. Der Microcontroller hat Probleme mit der Verbindung bei der Verwendung von Sonderzeichen (Binde- und Unterstrich sind in Ordnung). 5 GHz-WLAN wird nicht unterstützt. Ausreichende Empfangsstärke ist erforderlich. Ein zu schwaches Netzteil kann ebenfalls Instabilität verursachen.

Allgemein gilt: Der verwendete ESP32-Microcontroller wird weltweit millionenfach in verschiedensten Produkten verwendet. Ein Defekt ist quasi ausgeschlossen. Probleme in der WLAN-Verbindung sind daher ziemlich sicher die Folge von Fehlkonfigurationen oder anderen lokalen Ursachen.

#### **Die Verbindung zum Wechselrichter funktioniert nicht**

Ist es tagsüber? Der Wechselrichter kommuniziert nur bei vorhandenem Solarstrom.

Ist die Seriennummer korrekt? Ist der Wechselrichter ein HM-Modell (nicht HMS/HMT)? Ist der

Wechselrichter maximal 10 Meter entfernt? Blinkt die LED am Wechselrichter Grün?

## Support

Bei Problemen melden Sie sich gerne be[i support@allianceapps.de.](mailto:support@allianceapps.de)

## Vollständige Anleitung

Die vollständige Anleitung kann unte[r https://allianceapps.io/dtu.html](https://allianceapps.io/dtu.html) aufgerufen werden.

EU Declaration of Conformity[: https://allianceapps.io/docs/allianceapps\\_dtuv2\\_eudoc.pdf](https://allianceapps.io/docs/allianceapps_dtuv2_eudoc.pdf)

#### **QR-Code zur Anleitung**

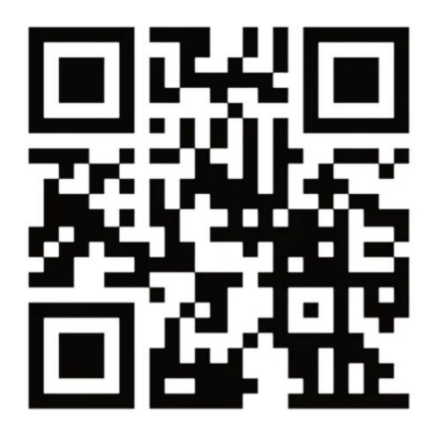

**ALLIANCEAPPS** Produkt: DTUv2

support@allianceapps.de

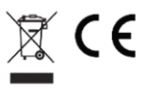

Hersteller: AllianceApps **Tim Vogler** Hans-Geiger-Str. 37 91052 Erlangen WEEE-Reg.-Nr. DE 67649084